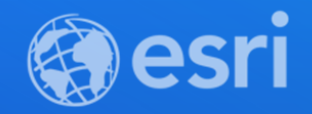

## Authentication in ArcGIS

Patrick Arlt

[@patrickarlt](https://github.com/patrickarlt)

slides: <https://esriurl.com/ds2021-authentication>

demos: <https://esriurl.com/ds2021-authentication-demos>

**2021 ESRI DEVELOPER SUMMIT** 

## 2 Authentication Mechanisms

- API Keys
- ArcGIS Identity

There are others but these are the main ones most apps will use.

# API Keys (New Jan 2021)

- Used for location services (basemaps, routing, geocoding, ect...)
- Publically accessible
- Restricted to specific services
- Read private content (Developer accounts only)

# API Keys (New Jan 2021)

- Accessible to **BOTH** ArcGIS Organizations **AND** Developer accounts
- Monitor regularly for unexpected usage

# ArcGIS Identity

- A.K.A "Named user authentication"
- ArcGIS users authorize your app to access services on their behalf (OAuth 2.0)
- Access private data through sharing settings
- Access services the user had privilages for

## Recommendations

- Use ArcGIS Identities when building apps that work with ArcGIS user and organziations.
- Use API keys for public or private facing apps where there is no need for ArcGIS users or private ArcGIS data.
- DO NOT conflate what TYPE of account you have to what method you SHOULD use.

# Account type ≠ Authentication type

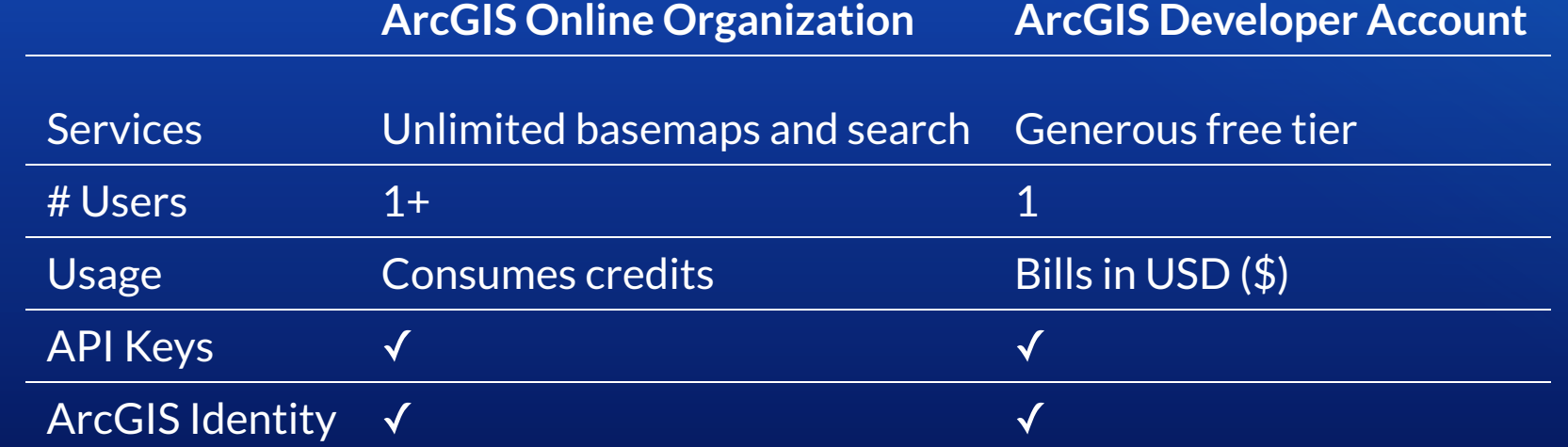

# Account type ≠ Authentication type

- You can use a developer account to make a app for users in an ArcGIS Organization (e.g. admin tools).
- You can use an ArcGIS Organization to build a public app that uses location services (e.g. public info app)

# API Keys

Copyright © 2021 Esri. All rights reserved.

#### Create an manage an API key

[https://developers.arcgis.com/documentation/security-and](https://developers.arcgis.com/documentation/security-and-authentication/api-keys/)authentication/api-keys/

### Using an API Key - ArcGIS API for JavaScript

#### require([ "esri/config", ], **function** (esriConfig) { esriConfig.apiKey= "YOUR-API-KEY"; });

I dentityManager is ignored and the API is sent on every request.

#### Using an API Key - ArcGIS Rest JS

```
import { geocode } from "@esri/arcgis-rest-geocoding"
import { APIKey } from "@esri/arcgis-rest-auth"
const apiKey = new APIKey("YOUR-API-KEY")
geocode({
     address: "1600 Pennsylvania Ave NW, DC",
     authentication: apiKey,
\}).then(response => {
    response.candidates[1].location // => { x: -77.036533, y: 38.898719, ... }
})
```
The API key is used for this request only. Reuse apiKey between requests.

### Using an API Key - ArcGIS Runtime API for .NET

```
using Esri.ArcGISRuntime.UI.Controls;
using Esri.ArcGISRuntime.Mapping;
using System.Windows;
```

```
public partial class MainWindow : Window
```

```
 public MainWindow()
```

```
 InitializeComponent();
```

```
Esri.ArcGISRuntime.ArcGISRuntimeEnvironment.ApiKey = "YOUR API KEY";
```

```
 MainMapView.Map = new Map(BasemapStyle.ArcGISNavigation);
```

```
 MainMapView.SetViewpoint(new Viewpoint(
```
#### API key is sent to any service that can accept an API key.

#### Demo API Keys <https://codepen.io/patrickarlt/pen/poNEBrR?editors=1000>

### Tips for using API keys.

- Monitor API key on ArcGIS for Developers.
- Rotate keys freqently if the are used in public applications.
- Ensure keys are only allowed to access services you are using in your application.

# ArcGIS Identity

Copyright © 2021 Esri. All rights reserved.

#### What is an ArcGIS Identity?

- · Represents a users profile in ArcGIS Online/Enterprise.
- Your apps can be authorized to access a users ArcGIS Identity via OAuth 2.0.
- Represented by an access token + expiration date with optional refresh token.

#### Get Started

Register your application to get a client id and client secret. [https://developers.arcgis.com/documentation/security-and](https://developers.arcgis.com/documentation/security-and-authentication/oauth-2.0/register-your-application/)authentication/oauth-2.0/register-your-application/

Copyright © 2021 Esri. All rights reserved.

### Getting an ArcGIS Identity (OAuth 2.0)

- **· Use an ArcGIS API (JS API, Runtime, REST JS)**
- Impliment OAuth 2.0 without an ArcGIS API

### OAuth 2.0 Workflows - Web, No Server

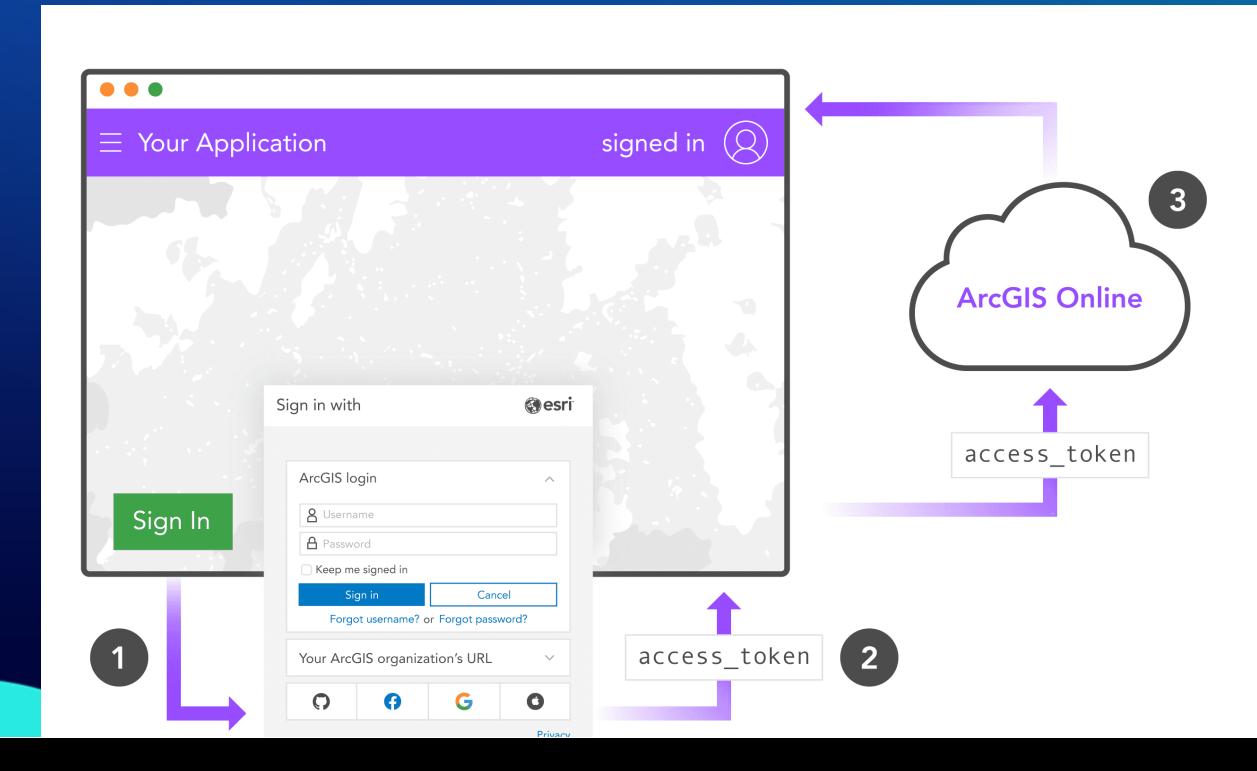

### OAuth 2.0 Workflows - Native, No Server

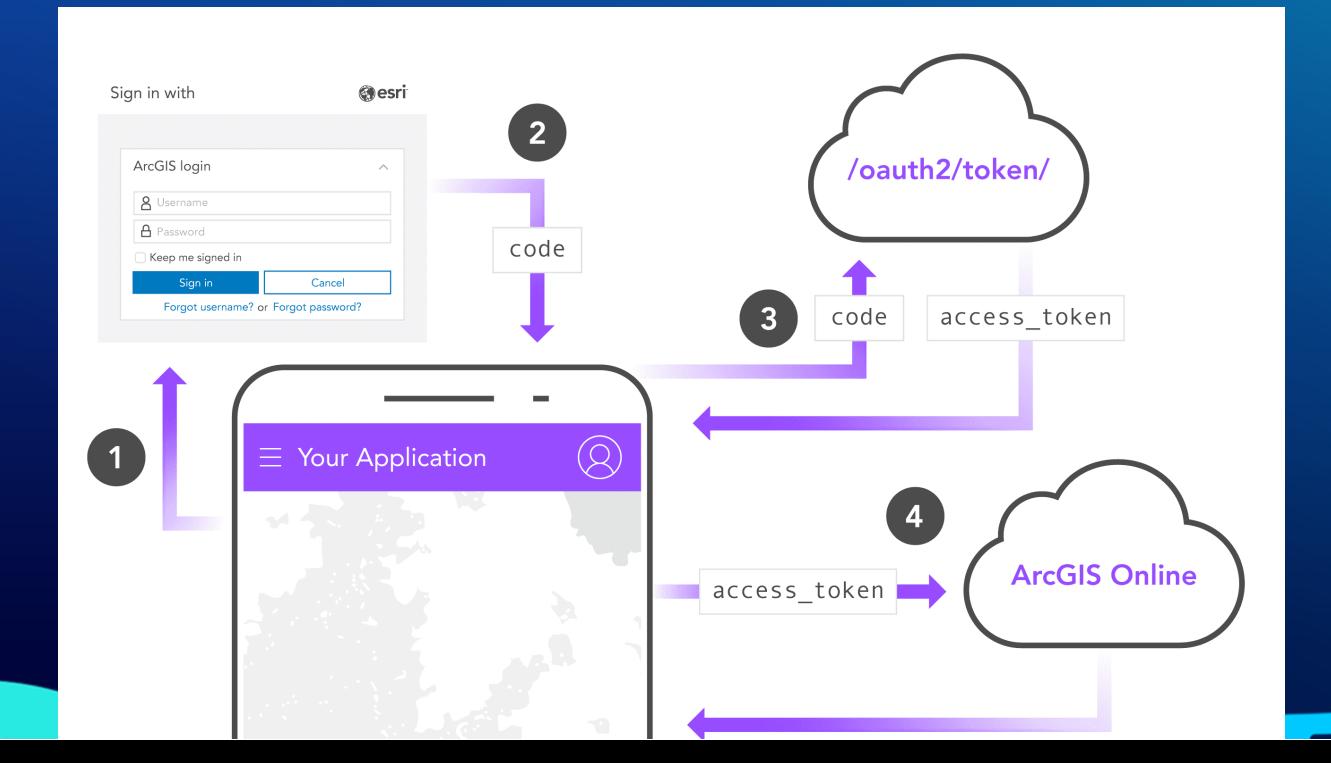

### OAuth 2.0 Workflows - With Server

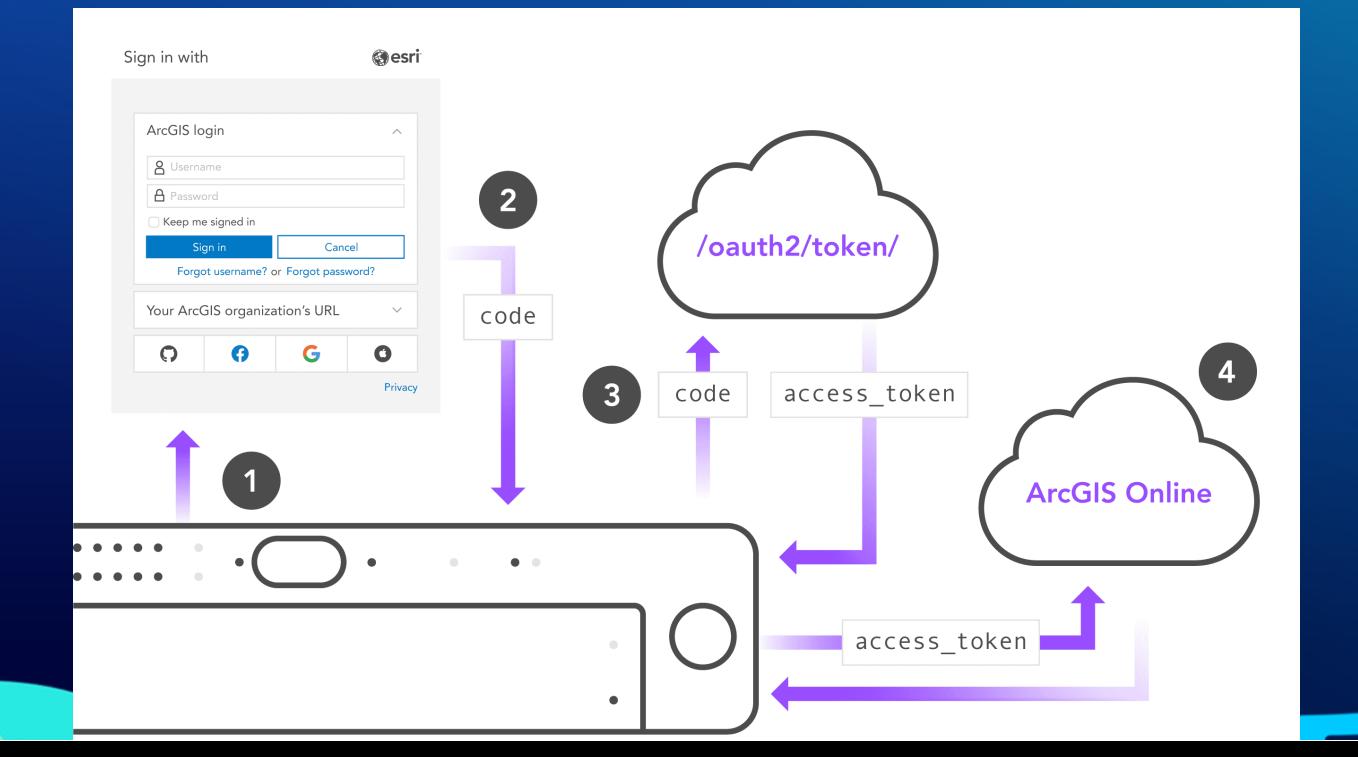

#### Demo: ArcGIS Identity w/ JS API

https://github.com/patrickarlt/ds2021 [authentication/tree/main/demos/arcgis-identity-js-api](https://github.com/patrickarlt/ds2021-authentication/tree/main/demos/arcgis-identity-js-api)

#### Demo: ArcGIS Identity w/ ArcGIS REST JS

### (Browser)

#### https://github.com/patrickarlt/ds2021 [authentication/tree/main/demos/arcgis-identity-rest-js-browser](https://github.com/patrickarlt/ds2021-authentication/tree/main/demos/arcgis-identity-rest-js-browser)

#### Demo: ArcGIS Identity w/ ArcGIS REST JS (Server)

https://github.com/patrickarlt/ds2021 [authentication/tree/main/demos/arcgis-identity-rest-js-server](https://github.com/patrickarlt/ds2021-authentication/tree/main/demos/arcgis-identity-rest-js-server)

# Why OAuth?

Trust. Users only provide their username and password to ArcGIS Online never to an app. In a world of regular data breaches this is important.

# Best practices

- Monitor and rotate API keys often.
- $\bullet$  Evaluate the trade offs between server and serverless OAuth workflows.
- Always use HTTPS.

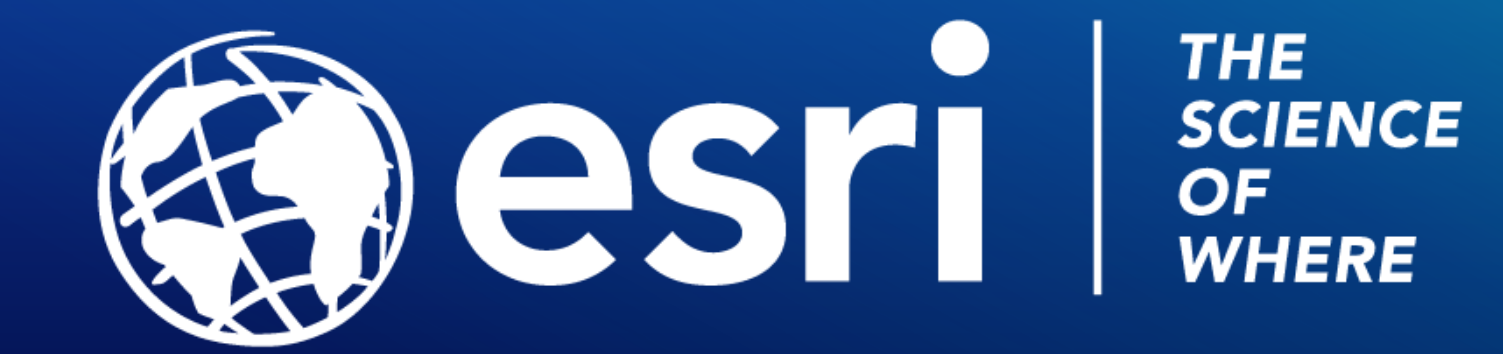

Copyright © 2021 Esri. All rights reserved.